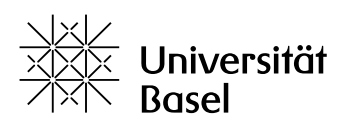

Weiterbildung

## **Merkblatt: WLAN-Verbindung / Internetzugang**

Die Universität Basel bietet seit dem 1. September 2018 auf dem ganzen Campus auch für Nicht-Hochschulangehörige einen kostenlosen Internetzugang an.

Hochschulangehörige können sich weiterhin über **eduroam** im WLAN anmelden.

Und so funktioniert es:

- 1. Seien Sie sicher, dass Sie sich in einem mit WLANversorgten Bereich befinden.
- 2. Öffnen Sie Ihren Laptop und verbinden Sie sich mit dem WLAN **unibas-visitor**.
- 3. Starten Sie Ihren Internet-Browser.
- 4. Sie werden automatisch auf die Willkommensseite geleitet.
- 5. Drücken Sie "Hier geht's weiter" und geben Sie Ihre Mobiltelefonnummer ein.
- 6. Sie erhalten Ihren kostenlosen Zugangscode per SMS.
- 7. Geben Sie den Zugangscode auf der Willkommensseite ein.
- 8. Drücken Sie auf Internetzugang ("Enter the Internet"), und schon sind Sie online.

*Stand: 15. Februar 2023*

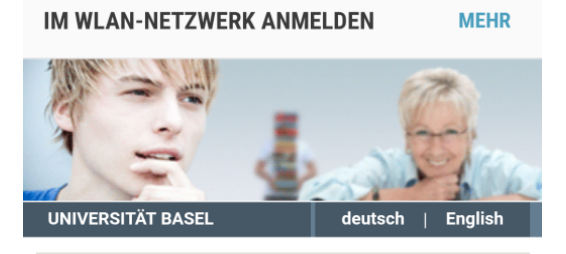

## Herzlich Willkommen im WLAN der **Universität Basel**

Die Universität Basel bietet Besuchern innerhalb dieses Gebäudes einen kostenlosen Internetzugang an.

## Hochschulangehörige

Als Hochschulangehörige können Sie mit Ihrem eduroam Account kostenlos auf das WLAN zugreifen. Wir empfehlen Ihnen, die Verbindung mit dem Visitor WLAN jetzt zu trennen und stattdessen die Verbindung mit eduroam aufzunehmen. Hier finden Sie dazu weitere Informationen. F+

## Nicht-Hochschulangehörige

Als Nicht-Hochschulangehörige können Sie sich mit Ihrer Handynummer kostenlos registrieren. Sie erhalten dann eine kostenlose SMS mit dem Passwort. Dieser Zugang, bestehend aus Handynummer und Passwort, ist 2 Tage gültig.

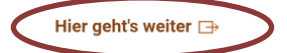